# *Foy's EPICS Events*

**Extrusion Production Information and Control Systems**

January 2007 \* Volume 11, Issue 1

# <span id="page-0-0"></span>*IN THIS ISSUE*

## **Contents**

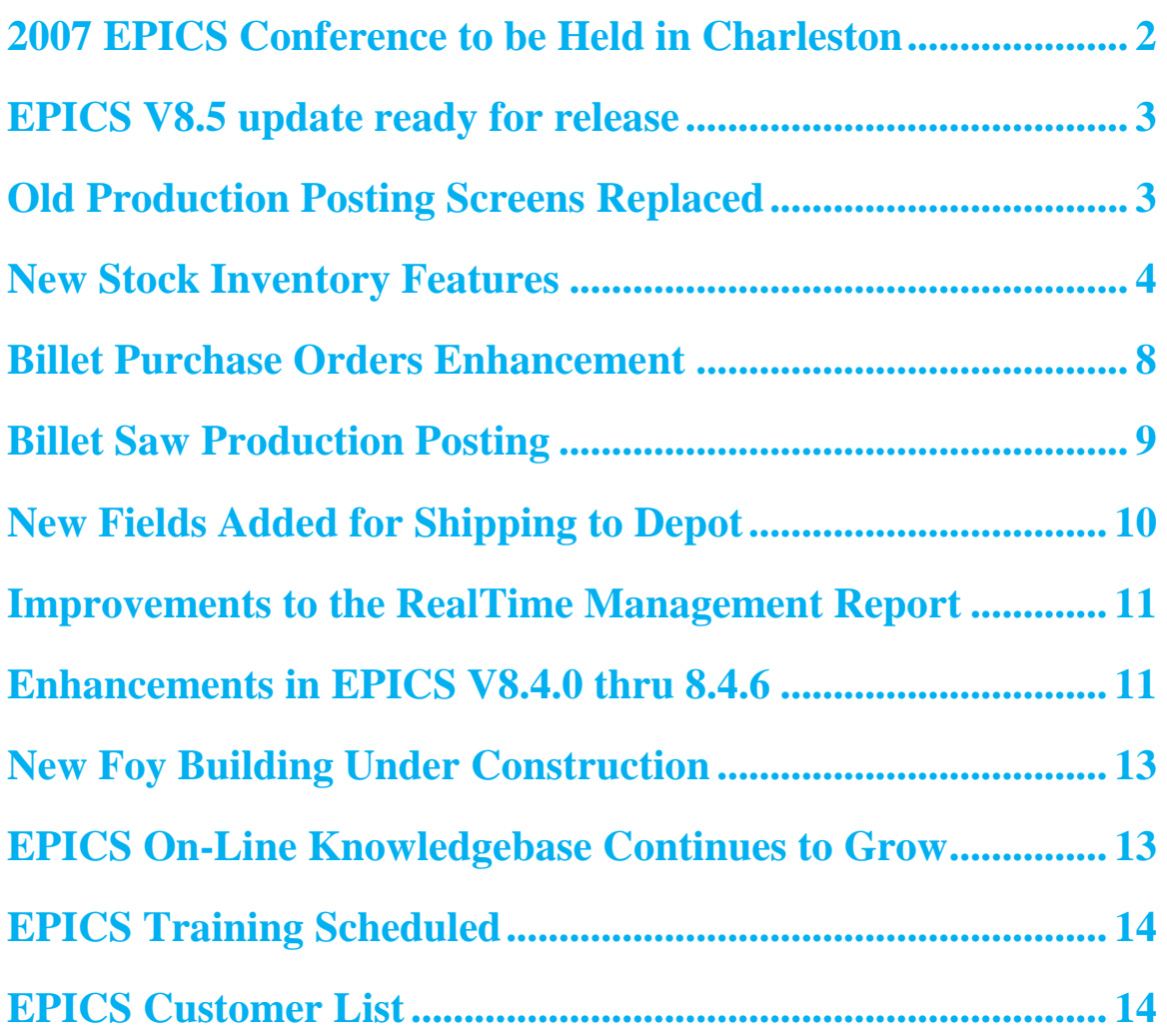

### <span id="page-1-0"></span>**2007 EPICS Conference to be Held in Charleston**

As mentioned in the last newsletter, the ninth annual EPICS User Conference will be held in historic Charleston, South Carolina. Condé Nast Traveler magazine rated Charleston as the country"s #5 travel destination for 2006, and for good reason. Charleston is packed with fascinating things to see and do, and the EPICS conference will be held right in the middle of the activities.

The conference hotel is the [Doubletree Guest Suites Charleston,](http://www.doubletree.com/en/dt/hotels/index.jhtml?ctyhocn=CHSCSDT) located in the center of the famous [Charleston historic district.](http://www.charlestoncvb.com/visitors/index.html) You should call the Doubletree at 1-843-577-2644 and specify the FOY EPICS CONFERENCE in order to receive the special rate of \$174.

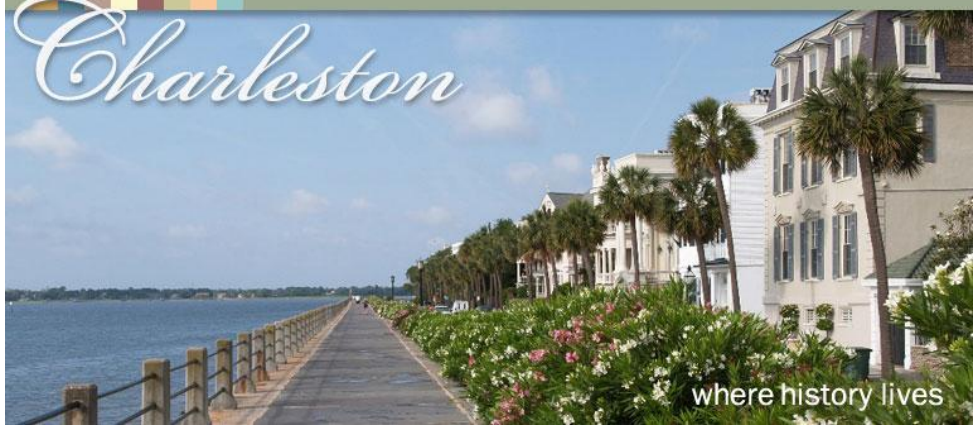

The conference will be held on April 22-25, 2007, with the registration reception from 4:00PM until 8:00PM on Sunday evening. The conference sessions on Monday and Tuesday will follow the same hours as last year, starting at 8:00AM and running until 2:00PM.

A group activity is being planned for Monday evening, involving a tour of some of the historic features of Charleston and ending up at one of Charleston"s great restaurants.

An optional day of training will be held on Wednesday, again running from 8:00-2:00. This session will cover the new EPICS features in much more detail than the regular session.

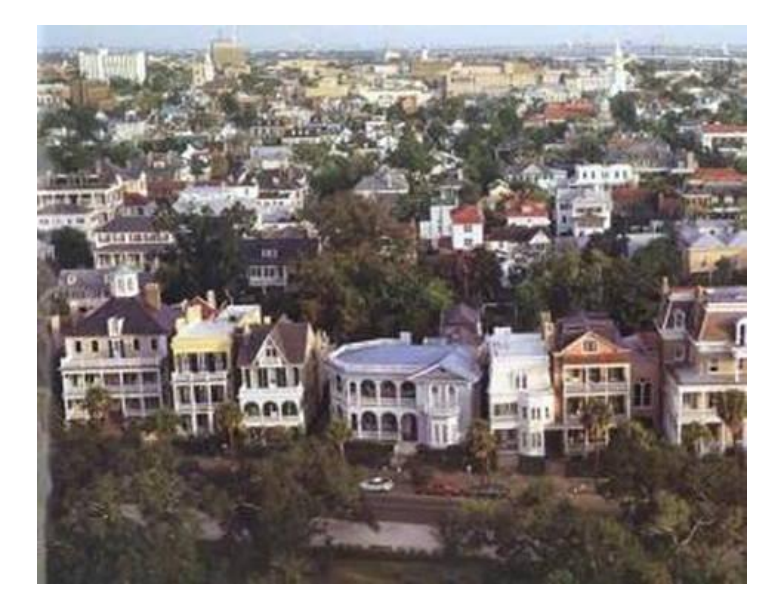

While the conference schedule is still being developed, some topics are already set.

- $\checkmark$  The numerous enhanced features of the EPICS Stock Inventory will be reviewed.
- $\checkmark$  New billet purchase order capabilities will be explained in detail.
- $\checkmark$  The new ability to post billet saw production will be described, which will be of interest to those of you who buy logs and saw them to length
- $\checkmark$  Utilizing a stock depot will be explained.
- $\checkmark$  Foy's experience with the Microsoft Vista operating system, as well as Office 2007, will be described
- $\checkmark$  New offerings from Business Objects (the makers of Crystal Reports) will be covered
- $\checkmark$  The EPICS ChemComp program, which more and more billet suppliers are signing up for, will be reviewed.
- $\checkmark$  The recently introduced procedures for changing Customer, Part, and Die numbers will be demonstrated

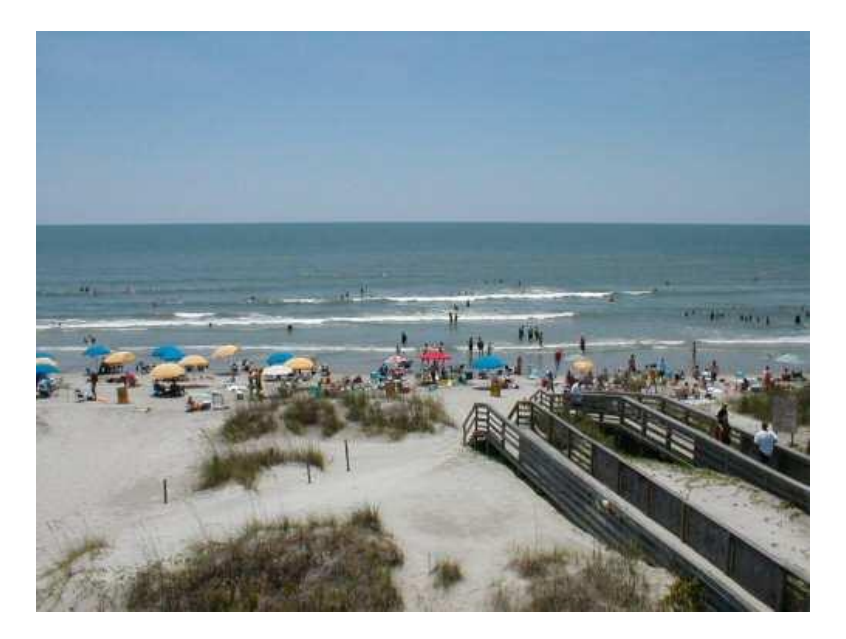

We expect to have additional topics when the official conference flyer is sent out later this month. But mark your calendars now for another great EPICS Conference.

<span id="page-2-0"></span>[Return to Table of Contents](#page-0-0)

#### **EPICS V8.5 update ready for release**

The EPICS 8.5 update will be released early this week. Your System Administrator will receive email when the new version is ready to be downloaded.

The V8.5 update contains numerous enhancements, including several of the most-requested items on the 2006 Wishlist. The major enhancements are described below. Other changes can be found in the Help file that will be distributed with the update.

A video of the new features will also be posted on the Foy Inc website shortly after the release.

<span id="page-2-1"></span>[Return to Table of Contents](#page-0-0)

**Old Production Posting Screens Replaced**

As we have communicated to you several times over the last year, the old "Post Press Production" and "Post Other Production" screens are going away. The "Advanced Production Posting" screen that was introduced in May of 2005 replaces these screens, and adds numerous features not available with the old screens. The new screen allows you to start using the powerful "master work order" and "rack tracking" features, and includes such tools as on-screen workorders and press schedule.

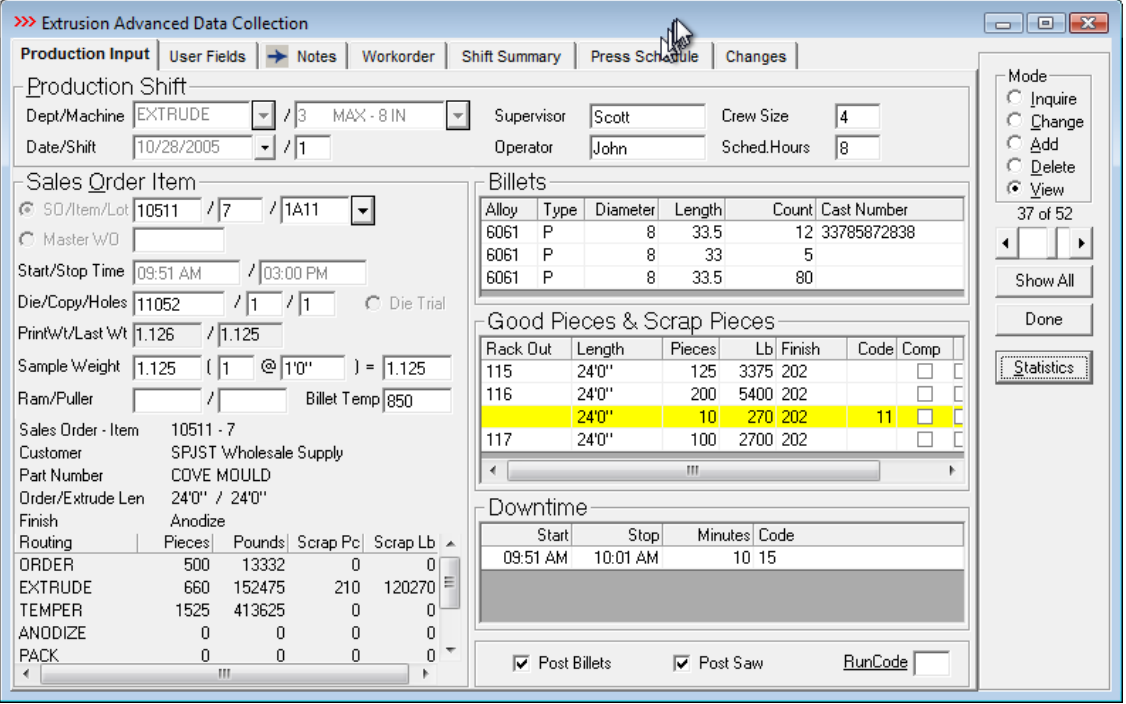

Most of you made the move to the new production posting screen last year. If you are still using the old screens, you need to switch to the new one before you upgrade to the EPICS V8.5 update, since that update does not contain the old screens.

<span id="page-3-0"></span>[Return to Table of Contents](#page-0-0)

#### **New Stock Inventory Features**

The  $8<sup>th</sup>$  ranked item on the 2006 EPICS Wishlist was a "Stock Inventory Module." Rather than create a new EPICS module (for additional cost,) we have greatly expanded the stock inventory system in EPICS and included these new features in release 8.5.

In version 8.5, you will use the Maintain Parts screen to indicate which Customer parts you intend to keep in inventory by checking the "Stock Part" checkbox. We will refer to parts that have the "Stock Part" box checked as "inventoried parts."

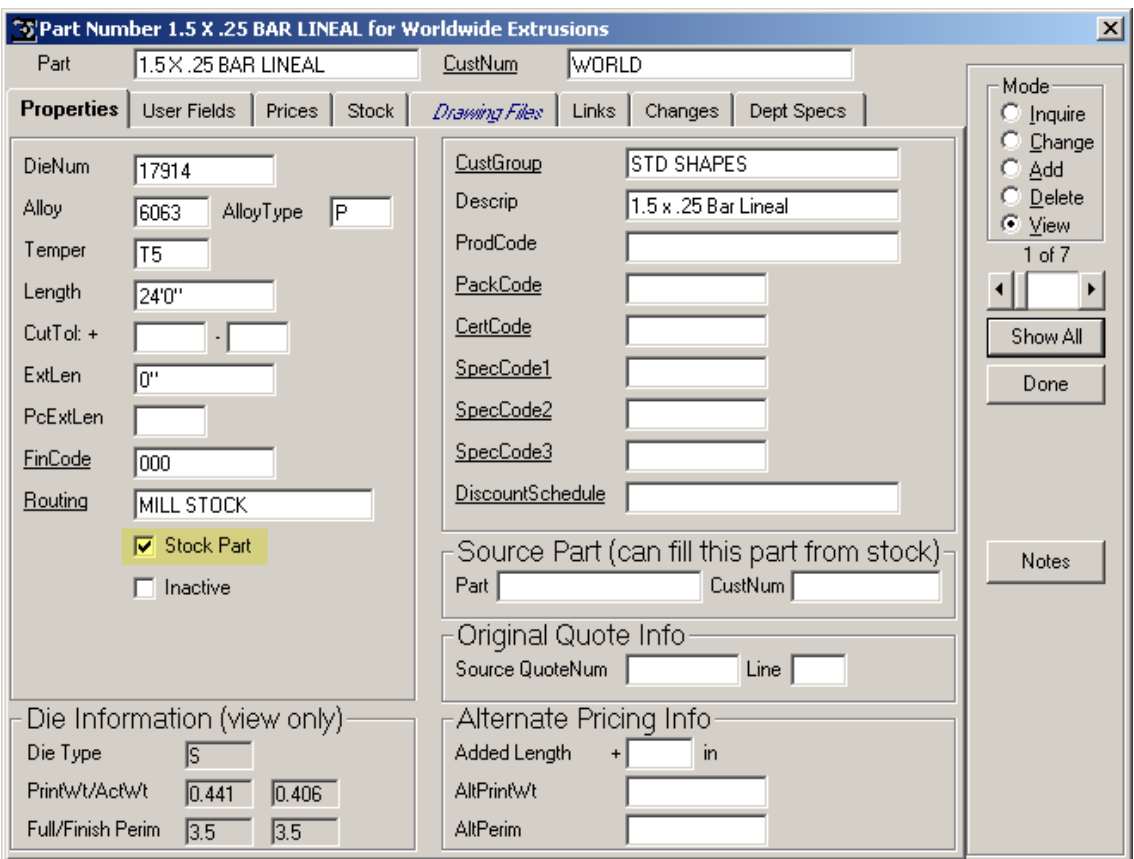

For each of these inventoried parts, a "Stock" tab will appear that allows you to specify the desired inventory levels. This tab also displays a list of all current inventory tickets for that part. The yellow highlighted "Reorder Point (Pcs)" field indicates that the current inventory level is below our desired reorder point:

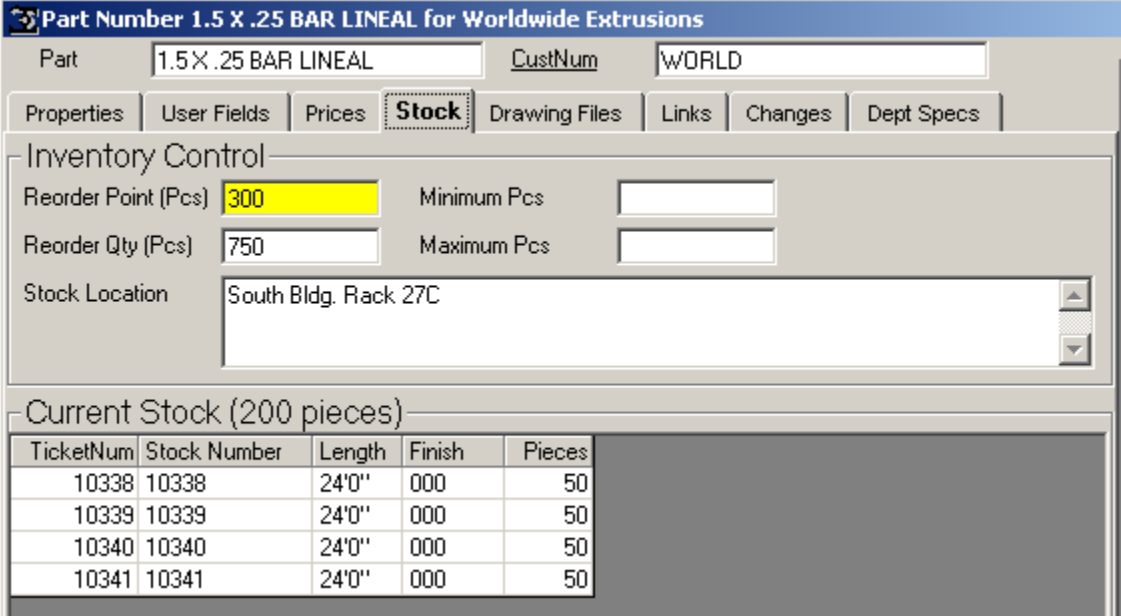

For each of your customer parts, it is also possible in EPICS v8.5 to define a source part. A source part is a different part number of an inventoried part that can be used to fill the part number on screen. For example, you might carry a 24 foot part (the source part) in inventory, and use it to produce 6 foot, 8 foot, and 12 foot pieces.

In this example, a fabricated part has been set to pull stock (if available) from a standard lineal. The routing for this part has been set to include the cutback department after the fill from stock operation:

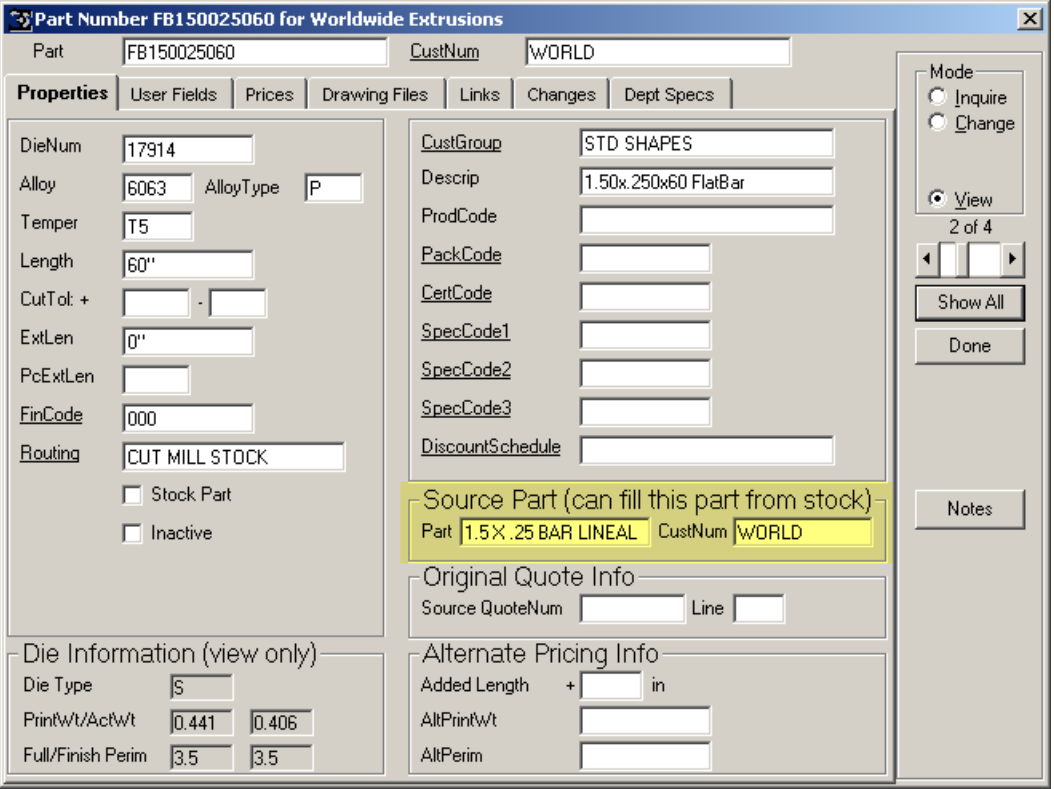

Another great new feature of the EPCIS Stock Inventory is the ability to quickly create stock replacement orders for inventoried parts:

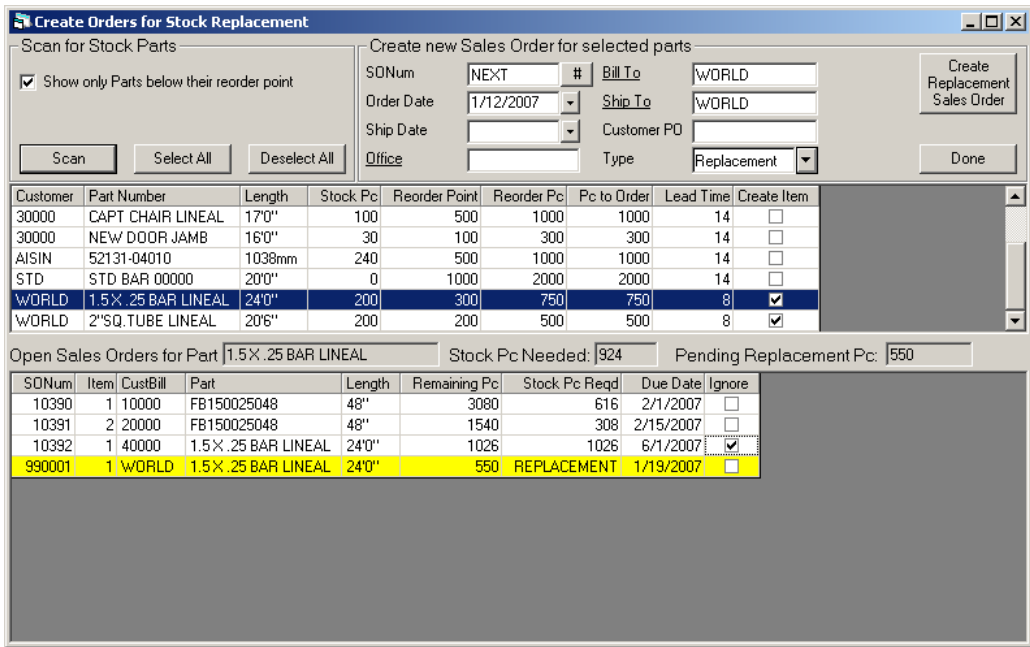

This screen is designed to be an inventory management worksheet and is divided into four sections. The "Scan for Stock Parts" section of the screen (top-left) scans your customer parts to find all inventoried parts and displays them in the middle section of the screen. By default, it will return only those parts whose inventory is below their designated reorder point, but you can instead view all inventoried parts by un-checking the checkbox before clicking the "Scan" button. The "Select All" button will check the "Create Item" box for all displayed parts.

For each part that is displayed in the middle section of the screen, you will see the current inventory level ("Stock Pc";) the reorder point and reorder pieces that are set for that part; and the lead time that is required to produce each part using its standard routing. The "Pc to Order" column will be set by default to the "Reorder Pc" for each part, but can be changed to a different value if desired before you create the replacement order.

You can click on any part in the middle section of the screen to select it. The bottom section of the screen will then display all open sales orders that can be filled from the selected part. Please note that in the above example, the displayed sales order items include not only items that call for the selected part, but also items that call for different parts that can use the selected part as a "Source Part."

You should use the "Open Sales Orders" information to determine the number of pieces that should be run to both replenish stock and fill existing orders. You can then modify the "Pc to Order" field for that part accordingly. If any stock replacement orders are already in process for the selected part, these orders will appear highlighted in yellow. You can use the "Ignore" checkbox to selectively subtract items from the displayed totals. In the example above, we have chosen to ignore one item because it is not needed for several months.

The top-right section of the screen allows you to specify the heading information that will be used to create the replacement sales order. The "Create Replacement Sales Order" button will use this heading information to create a single sales order with one sales order item for each displayed part that you have checked the "Create Item" checkbox. You will use the EPICS Order Entry screen to edit and post this new sales order.

[Return to Table of Contents](#page-0-0)

#### <span id="page-7-0"></span>**Billet Purchase Orders Enhancement**

The #5 item on the 2006 Wishlist was to create a Billet Purchase Order module. The V8.5 update fulfills this wish.

Billet PO records are no longer tied to the identification of a billet (alloy, alloy type, diameter and length), but rather, billet identification is now a property of the PO. It is now possible for the entire contents of a Billet PO to be seen on one screen. A new screen is included in update 8.5 for the creation and maintenance of these POs.

*It is important to note* that when update 8.5 is installed current billet PO records will be copied into two new tables: BilletPOHeader and BilletPOItem. The Supplier field was added to EPICS a few years ago as a replacement of the Vendor field. The Vendor field has now been removed. When the billet PO records are copied to the new tables, if no Supplier exists with the PO record, the Supplier field will display "Unknown Billet Supplier". The vendor number will be placed in the Note field. Future billet purchase orders and receipts will require a billet Supplier record.

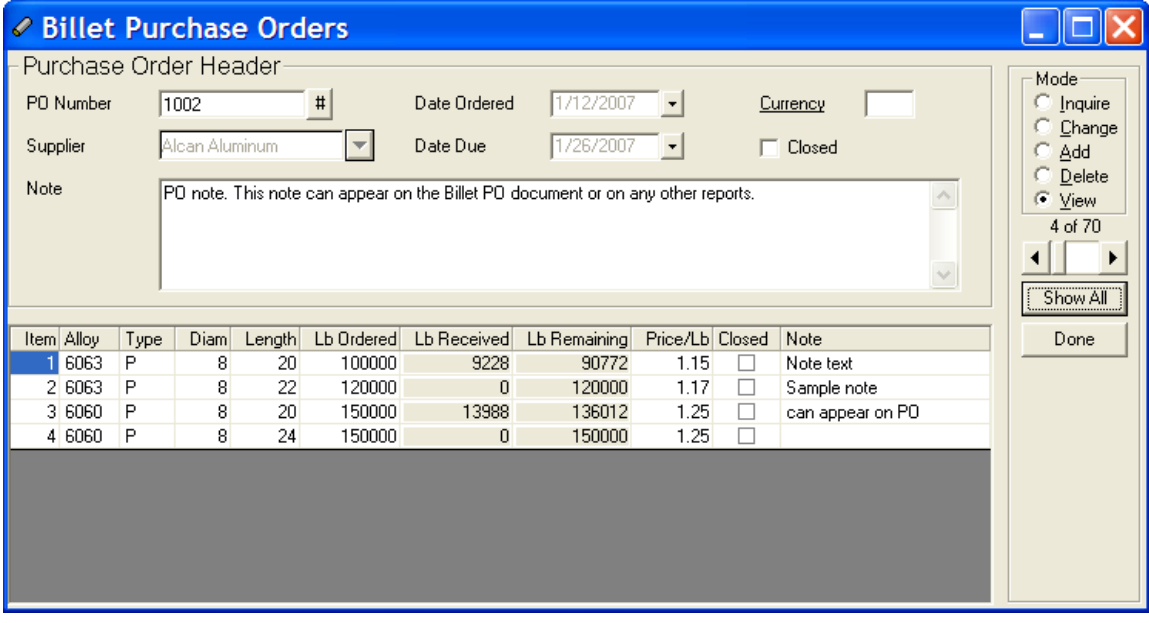

When metal is received against one of the POs, a new screen makes posting the receipts much easier. You simply scan for open POs, click the one that is being received, then enter the quantities. Note that you can enter the number of bundles received and the pcs/bundle, and EPICS will do the math.

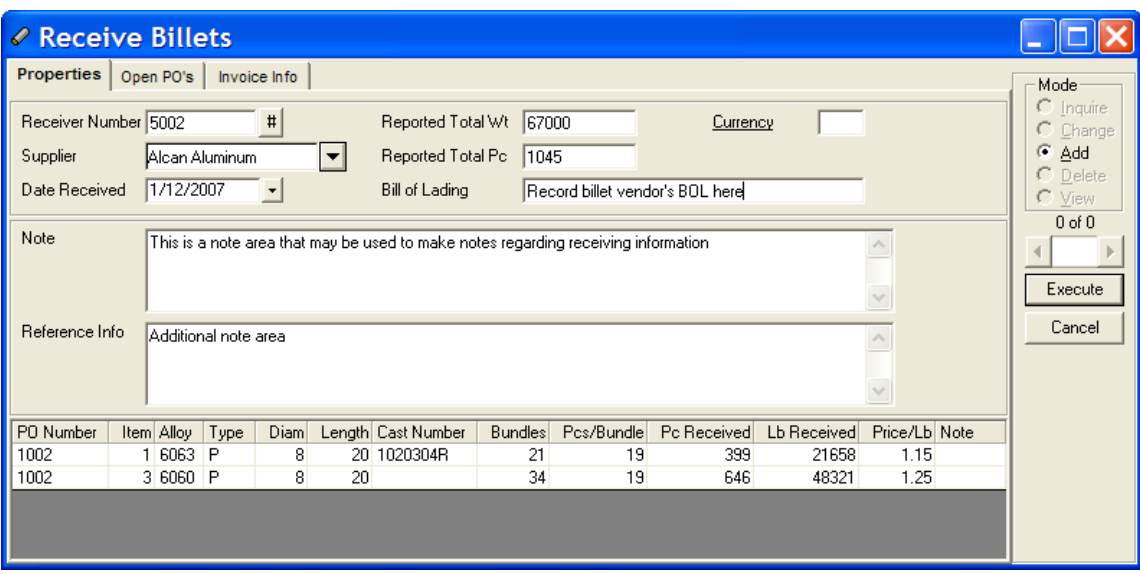

#### <span id="page-8-0"></span>**[Return to Table of Contents](#page-0-0)**

#### **Billet Saw Production Posting**

This new feature will be of interest to extruders who cut logs to produce billets. The new Post Billet Saw Production screen provides a place to record billet saw production in EPICS. Each production record is assigned a Job Number. The production records remain as a detailed record of the work performed.

Using the screen below, the user can post the logs that were cut, and the billets that resulted from this operation.

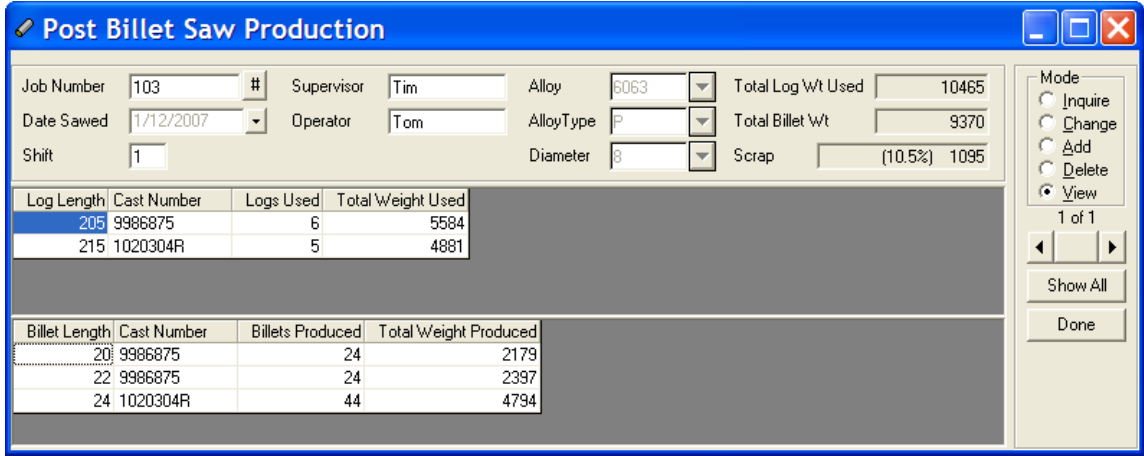

As billet saw production is posted inventory levels are automatically adjusted; decreasing the source log quantity and increasing the newly created billets quantity. A new column has been added to Billet History to show quantity sawed.

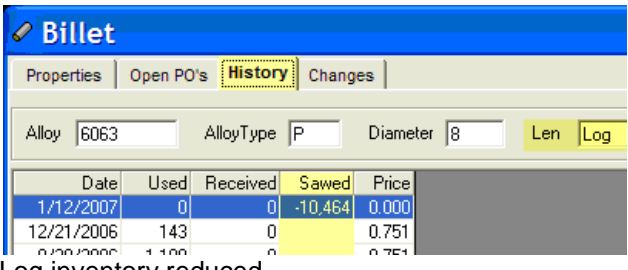

Log inventory reduced.

| <i>E</i> Billet           |                                                       |
|---------------------------|-------------------------------------------------------|
| Open PO's<br>Properties   | <b>History</b><br>Changes                             |
| Alloy<br>6063             | Diameter<br>AlloyType<br>18<br>24<br><b>IP</b><br>Len |
| Used<br>Date<br>1/12/2007 | Received<br>Price<br>Sawed<br>4.794<br>0.000<br>n     |

Billet inventory increased

<span id="page-9-0"></span>[Return to Table of Contents](#page-0-0)

**New Fields Added for Shipping to Depot**

In 8.5, four new, optional fields have been added to the "Post Shipments" and "Enhanced Shipping" screens. These fields can be used to input information that might be needed for containerized shipments that are being sent to a freight depot for later shipment. They could also be used for material that is shipped to a customer, but not invoiced until the customer reports using the material. These new fields are stored in the Manifest and Picklist tables and can be printed on documents or reports.

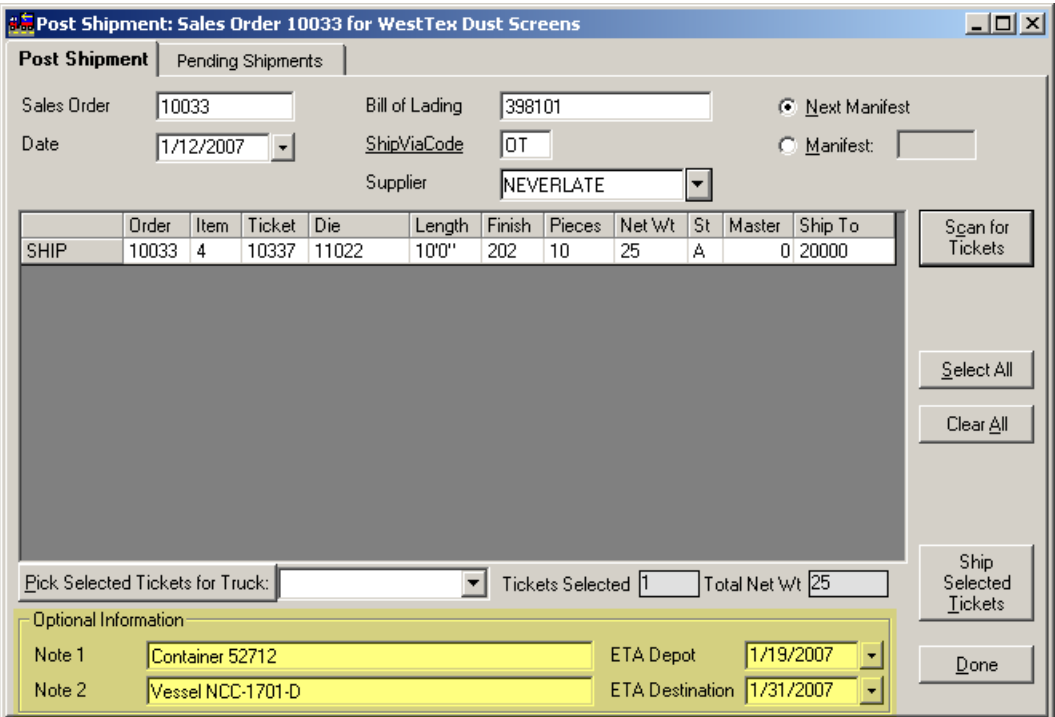

#### <span id="page-10-0"></span>[Return to Table of Contents](#page-0-0)

#### **Improvements to the RealTime Management Report**

Many of you have reported problems with the EPICS "Realtime Management Report" screen. Recent security updates made by Microsoft to the database features of Excel have made it more difficult to display spreadsheets that refresh themselves automatically. Consequently, we have added new fields to the EPICS Reports table that allow you to use any Crystal report as your realtime management display. Below is a screenshot of the "Files/Other Tables/Maintain Reports" screen from EPICS 8.5.

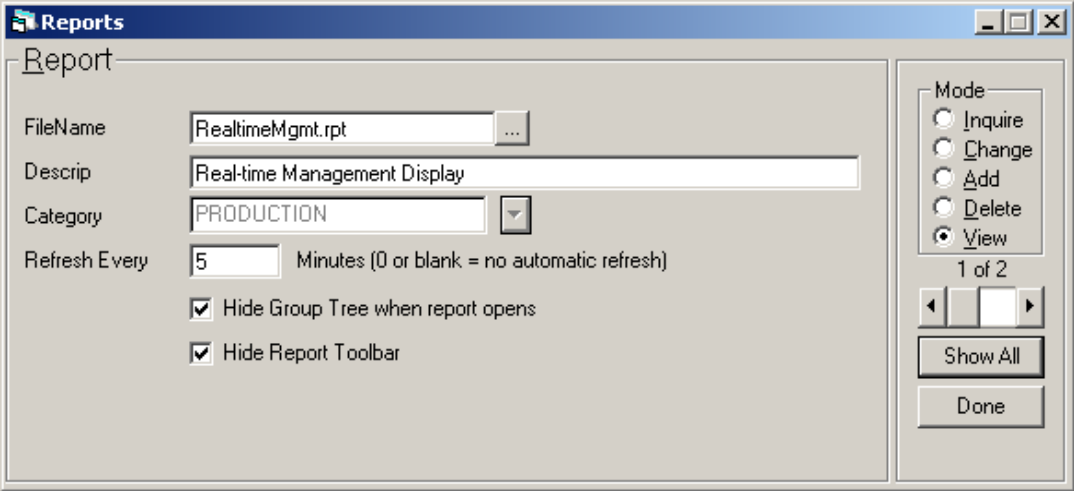

The above report is set to auto-refresh every 5 minutes. It is also set to hide the group tree that normally appears on the left side of the report as well as the toolbar that appears at the top of the report viewer window. These settings will be used each time the report is opened.

The "RealtimeMgmt.rpt" file referenced above is available for download on our website. It duplicates the functionality of our standard "Realtime Management" Excel spreadsheet. Bundled with the .RPT file is a .SQL script to create the views that are required by the report. As with any of our standard reports, you can use Crystal Reports to modify this management display as you see fit.

Please note that the auto-refresh feature should only be used for reports that do not have any parameters defined. Otherwise, the Crystal Reports viewer will prompt you for new parameter values each time the auto-refresh occurs.

<span id="page-10-1"></span>[Return to Table of Contents](#page-0-0)

#### **Enhancements in EPICS V8.4.0 thru 8.4.6**

Since the release of version 8.4.0 last September, six minor releases have been issued as well. These minor releases, indicated by the last digit of the version number (8.4.6), either add new functionality to EPICS or correct a problem. Your currently installed version number is shown in the EPICS title bar.

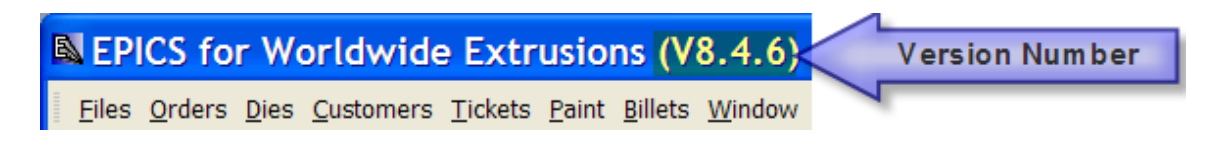

Below is a listing of the changes made in the minor releases with a brief explanation. All revisions can always be seen in EPICS by selecting "Revision History" from the Help menu.

Data input issues with the **Advanced Data Collection** screen have been addressed. In some cases detail lines were allowed to be duplicated. Safeguards have been put in place to prevent this. There had been a problem the date, shift and start-time. This has been corrected. Also corrected is the piece calculation when pulling pieces from a Cutback department.

New enhancements to Advanced Data Collection include the following:

- So that scrap and rework may be easily distinguished, rework entries are now  $\bullet$ highlighted in cyan and scrap entries are highlighted in yellow.
- Scrap, rework and downtime code descriptions are no accessible via right-click while  $\bullet$ in View mode.
- On-screen data now refreshes when Change mode is selected  $\bullet$

A *top-rated wishlist item* has been added to the **Press Scheduling** screen. When a line on the schedule in selected, the entire line is now highlighted. The entire line is now easily tracked by the scheduler when scrolling about the screen. Also, when items are added to the schedule they appear in the same order that they were at the bottom of the screen.

A change was made to eliminate an error that occurred when dies with no active copies where scheduled. A warning is now displayed: "Warning! There are no Die Copies available for Die Do you want to schedule this die anyway?"

The **Quotation Module** now allows the viewing of drawings for Quote Dies.

Two changes where made to how the module handles prices. All prices are now copied to the part when a new part is created. There had been some cases in which DieType and Cavity price adders where not being included in the price lookup. This has been corrected.

Another *top-rated wishlist item* has been added to the **Backlog** screen. Jobs that are on hold are now highlighted. The type of hold is also displayed. The entire screen has been re-designed to allow the viewing of more data.

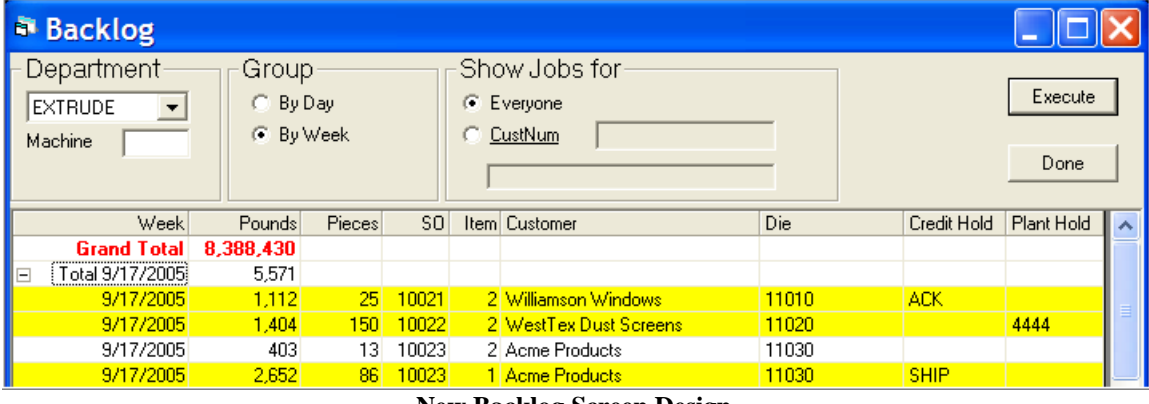

#### **New Backlog Screen Design**

In **Rack Tracking**, if a department is categorized as "NON-PRODUCTION", that department will not be used in determining the Next or the Previous department in the rack's routing. This allows a department to be included in the routing of a sales order but excludes that department in routing the racks.

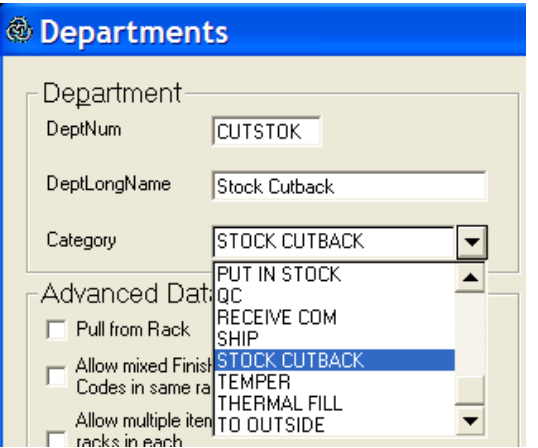

Another change is in how EPICS handles the STOCK department in routing racks. The STOCK department is ignored, for the purposes of rack tracking, except in the case where it is the last department in the routing. This allows overruns to be posted at any point without affecting rack tracking.

A **new Department Category** has been added. The new "STOCK CUTBACK" category allows the creation of a special Cutback department. Normally, for job that includes CUTBACK in the routing, the workorder is calculated to produce the best extrusion length for the cutback job. However, if metal is pulled from

stock and sent to a cutback department, it is not necessary to optimize the extrusion length for cutback. Use STOCK CUTBACK for jobs that will be cutback using metal pulled from stock. Sales orders routed through a STOCK CUTBACK department will not affect the workorder calculation.

Other corrections include the following:

- Fix right-click lookup of SupplierNum on **Supplier Maintenance** screen.  $\bullet$
- $\bullet$ Eliminate error when an invalid start or stop time is entered at **Packing**.
- Eliminate error when opening **Post Shipments** screen while another screen is  $\bullet$ maximized.
- Fix **Password** validation problem.

Other enhancements include the following:

- Allow multiple instances of **Billet, BilletPO and BilletHist** screens to be open at the  $\bullet$ same time.
- Display local and network EPICS folder names on the About EPICS screen.  $\bullet$

#### [Return to Table of Contents](#page-0-0)

#### <span id="page-12-0"></span>**New Foy Building Under Construction**

Foy Inc is in the process of building a new office building. The new facility is only a block from the current headquarters, and is located on the newly-constructed Farmersville Parkway.

The foundation is now complete, and framing is underway. The General Contractor for the project is Jimmy Foley Construction – many of you have met Jimmy (Stacy"s husband) at EPICS User Conferences.

The Foy Building will include a new Training/Conference Room, with space for twelve or more trainees.

The 5000 square foot building should be finished in March, so we hope to have pictures of the completed structure in our next newsletter.

<span id="page-12-1"></span>[Return to Table of Contents](#page-0-0)

#### **EPICS On-Line Knowledgebase Continues to Grow**

The EPICS Knowledgebase that was announced in the September newsletter continues to expand. Chris has been adding more and more questions and answers to this important

database. If you cannot find the answer to your question in the extensive EPICS Help file, you next step should be to check the Knowledgebase.

You will find the Knowledgebase at [www.foyinc.com.](http://www.foyinc.com/)

<span id="page-13-0"></span>[Return to Table of Contents](#page-0-0)

**EPICS Training Scheduled**

The new EPICS user training schedule has been set, and is available on the web at [www.foyinc.com.](http://www.foyinc.com/) The training classes run from Monday thru Thursday, and cover a complete walkthrough of the EPICS system, as well as key system administration and report design topics. If you have new employees who will be using EPICS, one of these training sessions would be ideal for them.

More details and the complete schedule can be found in the Training section of the Foy Inc [website.](http://www.foyinc.com/)

<span id="page-13-1"></span>[Return to Table of Contents](#page-0-0)

#### **EPICS Customer List**

# **On any given day EPICS is helping over 11,000 people at over 80 extrusion plants around the world.**

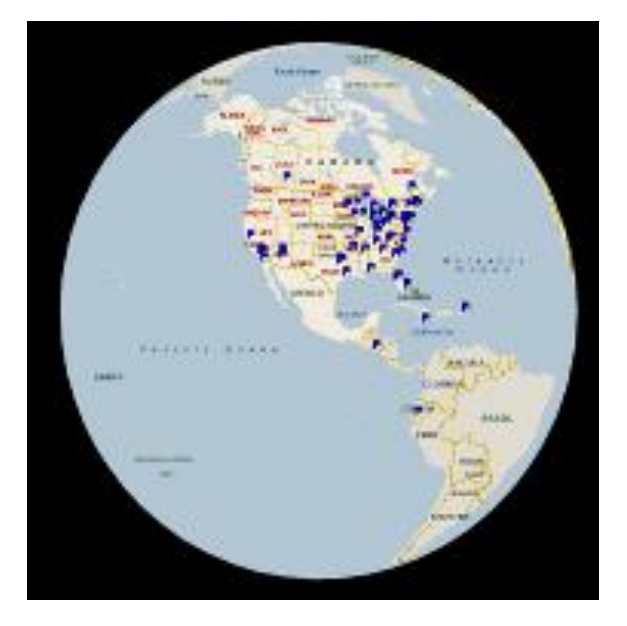

Aacoa Extrusions – Niles, Michigan American Aluminum Extrusions of Ohio – Canton, Ohio American Aluminum Extrusions of Wisconsin – Beloit, Wisconsin Aerolite Extrusion – Youngstown, Ohio

Almag Aluminum Inc. – Brampton, Ontario Altec (Alumnitec). – Jeffersonville, Indiana

Aluminio de Baja California (ABC) – Tijuana, Mexico Aluminio de Centro America (ALDECA) – San Salvador, El Salvador

Aluminio Del Caribe– San Juan, Puerto Rico Aluminum Extrusions Inc – Senatobia, Miss. APEL Extrusions Ltd. – Calgary, Alberta Arch Aluminum – Miami, Florida Astro Shapes – Struthers, Ohio Atlantic Aluminum – Lumber Bridge, N. Carolina Benada Aluminum – Medley, Florida Bristol Aluminum – Levittown, Pennsylvania Briteline Extrusions – Summerville, S. Carolina BRT Extrusions – Niles, Ohio CanArt – Brampton, Ontario CanArt – Tecumseh, Ontario Central Aluminum – Columbus, Ohio Crane Aluminium Extrusions – Angaston, Australia Crane Aluminium Extrusions (Capral) – Penrith, Australia Crown Extrusions, Chaska, Minnesota Crystal Extrusion Systems – Union, Missouri D.W. Aluminum – Cassopolis, Michigan Empire Resources – Baltimore, Maryland Extrudex – Weston, Ontario Extrudex – Berniéres, Quebec

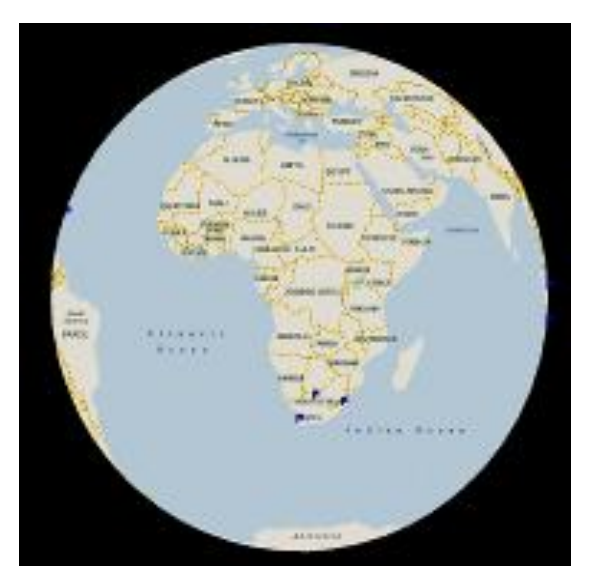

Extrudex – North Jackson, Ohio FISA – Guayaquil, Ecuador Frontier Aluminum – Corona, California Hulett–Hydro Alum. – Pietermaritzburg, South Africa Hulett–Hydro Alum. – Capetown, South Africa Hulett–Hydro Alum. – Olifantsfontein, South Africa Indalex West Inc– Watsonville, California Independent Extrusions (INEX) – Hamilton, New Zealand International Extrusion – Alhambra, California International Extrusion – Waxahachie, Texas International Extrusions – Garden City, Michigan Jalex – Kingston, Jamaica Keymark Corporation – Fonda, New York Keymark Corporation – Lakeland, Florida MI Metals, Inc - Smyrna, Tennessee MI Metals, Inc – Millersburg, Pennsylvania MI Metals, Inc – Oldsmar, Florida MI Metals, Inc – Millen, Georgia MI Metals, Inc – Prescott Valley, Arizona Mid–America Extrusions – Indianapolis, Indiana Midwest Aluminum – Withee, Wisconsin Non-Ferrous Extrusion – Houston, Texas Patrick Metals – Mishawaka, Indiana Pennex – Wellsville, Pennsylvania Perfiles de Aluminio.– San Juan, Puerto Rico Pries Enterprises – Independence, Iowa PT Alumindo Perkasa – Jakarta, Indonesia ----------------------------------------------------------------------------------------------------

PT Indal – Surabaya, Indonesia Profab Industries – Canfield, Ohio Profile Extrusions – Rome, Georgia

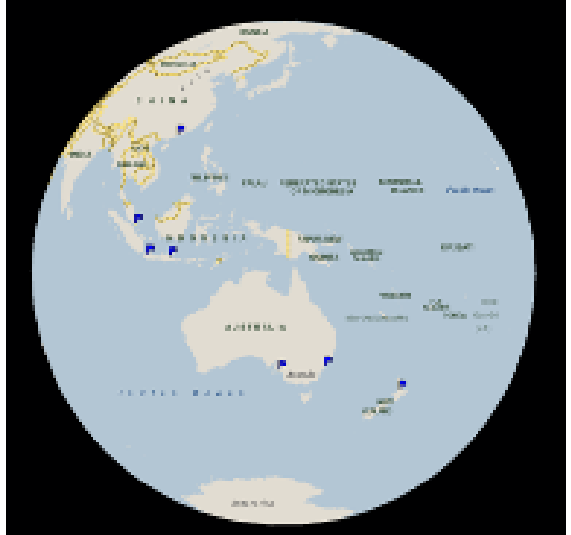

Profile (RJS Precision Ext.) – Phoenix, Arizona Selaco Aluminium – Johar, Malaysia Service Center Metals – Prince George, Virginia Sierra Aluminum – Fontana, California Sierra Aluminum – Riverside, California Specialty Extrusion – Fullerton, California Spectra Aluminum – Woodbridge, Ontario Star Extruded Shapes, Canfield, Ohio Superior Extrusion – Gwinn, Michigan Sun Valley Extrusions – Los Angeles, California Taber Extrusions – Gulfport, Mississippi Taber Extrusions – Russellville, Arkansas TAI-AO Aluminium – Taishan, Guang Dong, China Tri–City Extrusion – Bristol, Tennessee Temroc Metals – Hamel, Minnesota Tubelite – Reed City, Michigan Vista Wall Arch. Products – Midway, Tennessee Vista Wall Arch. Products – Terrell, Texas Vitex – Franklin, New Hampshire Wakefield Engineering – Pelham, New Hampshire Western Extrusion – Carrolton, Texas Zarbana Industries – Columbiana, Ohio

**Foy Inc 100 McKinney St Farmersville, TX 75442**

**Phone: 972-782-7282 Fax: 972-782-7130**

**Website**: [http://www.foyinc.com](http://www.foyinc.com/)

Jim Foy [jim@foyinc.com](mailto:jim@foyinc.com) John Stenger john @foyinc.,com Scott Wilson [scott@foyinc.com](mailto:scott@foyinc.com) Stacy Coleman-Foley<br>General mail [stacy@foyinc.com](mailto:stacy@foyinc.com)<br>info@foyinc.com

Chris Delzell [chris@foyinc.com](mailto:chris@foyinc.com)  $info@foyinc.com$ Help help@foyinc.com

To stop receiving EPICS-related email, send a blank email to **unsubscribe@foyinc.com**